# **BOLDscreen 32 AVI**

# **Getting Started**

Version R01

April 2019

# **Cambridge Research Systems Ltd**

80 Riverside Estate Sir Thomas Longley Road Rochester Kent ME2 4BH United Kingdom

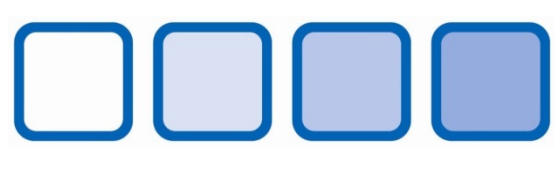

www.crsltd.com

# Contents

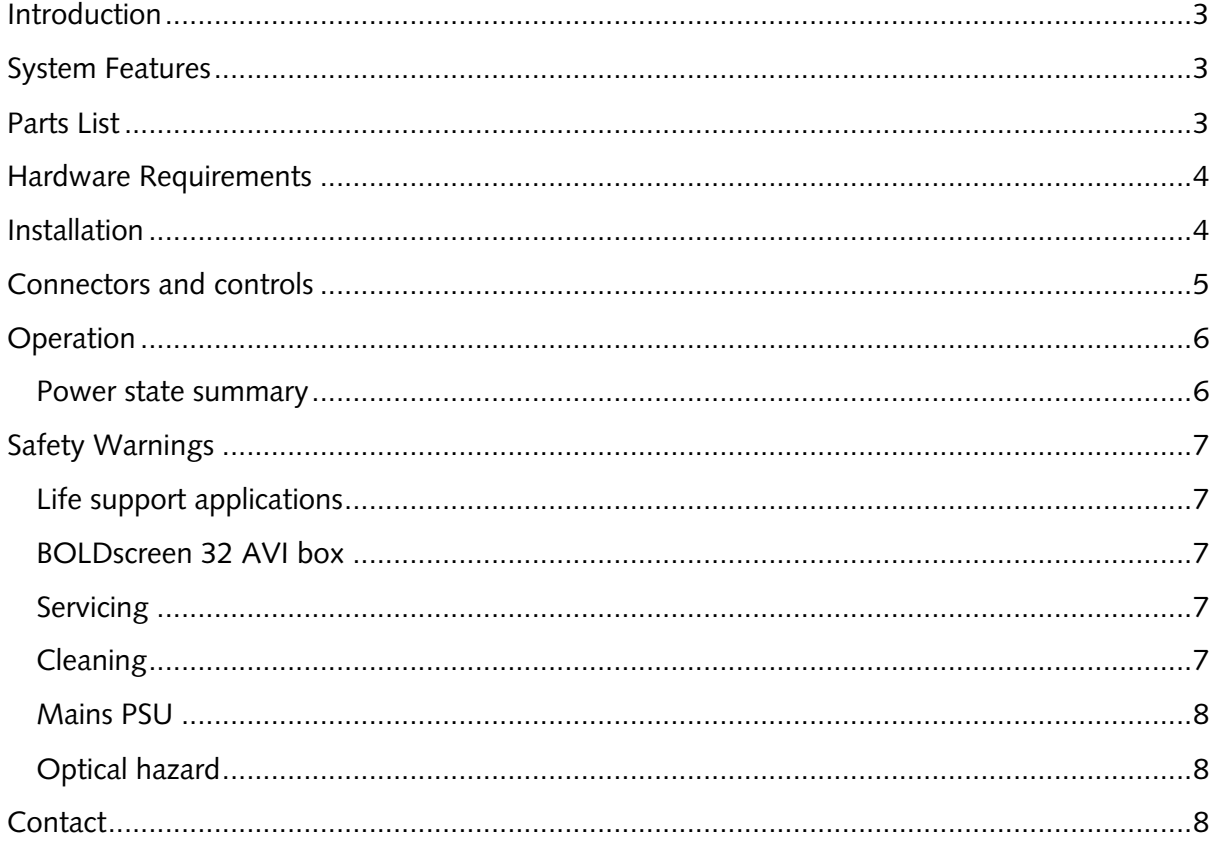

# **Introduction**

BOLDscreen32 AVI makes it easy for you to connect multiple stimulus computers or other video sources to your BOLDscreen 32 MRI-compatible LCD display. The AVI allows switching easily between different input sources and provides an auxiliary output to drive a second monitor so that you can monitor the image shown to the patient from the control room. The AVI also removes to requirement for the video source to produce a 1920x1080 120Hz output, as it can re-scale many input resolutions and produce an appropriate output for the BOLDscreen 32.

# **System Features**

- 1920x1080 @ 120Hz output, via fibre connection appropriate for connecting directly to BOLDscreen32.
- 1920x1080 120Hz output via HDMI, suitable for connecting to a monitor in the MRI control room.
- S/PDIF audio output for connection to MRI headphone systems.
- Four HDMI inputs.
- One DisplayPort input.
- All inputs accept resolutions of 640x480 up to 1920x1080 at framerates between 50 and 120Hz.
- One input source can be shown on the BOLDscreen 32 at any one time.
- Remote control of BOLDscreen 32 mirror-mode and low-power features.

# **Parts List**

**BOLDscreen32 AVI** — Video input switching box.

**Getting Started Guide —** Printed version of this document.

**SD Card —** If you purchased your AVI to work with your existing BOLDscreen32, you will have received a replacement San Disk 4 GB or 8GB SD/SDHC card or similar. This contains a firmware upgrade for your BOLDscreen 32 that will enable the remote control features.

**Power Supply Unit — IEC320-C14 input connector. 60 W, 24 V DC output. 1 m attached** cable terminates in barrel connector.

**Power Cord —** 2 m IEC320-C13 power cord. Terminates in region-specific plug.

*Note: The BOLDscreen32 AVI includes a built-in fibre video transmitter. For upgrades to existing systems, so-as to avoid customer assembly, the AVI is supplied on an exchange basis with the previous external DVI fibre video transmitter, which should be returned to CRS.*

# **Hardware Requirements**

A variety of inputs are supported. For example:

- A computer running Windows XP SP3 or later (ideally Windows 10), Mac OS X 10.11 (El Capitan) or later, or a Linux distribution like Ubuntu 16.04 or later. The computer must have a HDMI (via an adapter if necessary) or DisplayPort output.
- A Blu-ray Disc player or DVD player with HDMI output.
- A streaming media device with HDMI output.

Optionally, a second monitor can be connected to monitor the BOLDscreen 32 image from the control room. The rear of the AVI has a clone HDMI output for this purpose. This clone output is identical to the fibre output and produces video at 1920x1080 @ 120Hz. We have tested the clone HDMI output with 24" ViewSonic XG2401 and XG2402 LCD monitors – other desktop LCD monitors should work too if they can support 1920x1080 @ 120Hz via HDMI.

# **Installation**

- 1. You may have received a new SD card for use with your existing BOLDscreen 32. This contains a firmware upgrade and new set of FPGA logic files to support the AVI. Your monitor must be used with the new SD card – just switch the monitor off and replace the original SD card with the new one, then switch the monitor on again. When the monitor restarts, the upgrade will be loaded (this takes several minutes). The upgrade supports the remote Power Off and Mirror Mode features that you can select on the AVI front panel.
- 2. Situate the AVI in the control room so that the fibre cable connected to the BOLDscreen 32 can reach the rear of the AVI and so that you can easily access the front panel. Do NOT take the AVI box into the magnet room.
- 3. Connect the fibre cable from the BOLDscreen 32 directly to the connector marked "BOLDscreen 32" on the back of the AVI unit. You do not need to use the DVI fibre transmitter if one was originally supplied with your BOLDscreen. The AVI contains an embedded dual-link DVI video to fibre optic converter. Please return the Ophit TX duallink DVI to fibre converter module that was originally supplied with the monitor to CRS.
- 4. Turn on the power to the BOLDscreen 32.
- 5. Optionally, connect a clone monitor to the HDMI output on the rear of the AVI box via a standard HDMI 1.4 (or above) cable. This monitor should be situated in the control room, NOT in the magnet room.
- 6. Optionally, connect your MRI headphones amplifier to the S/PDIF output on the rear of the AVI with a standard audio optical fibre (Toslink) cable.
- 7. Connect the power supply unit barrel connector to the rear of the AVI. Connect the power cord to the power supply unit and to a suitable wall outlet.

# **Connectors and controls**

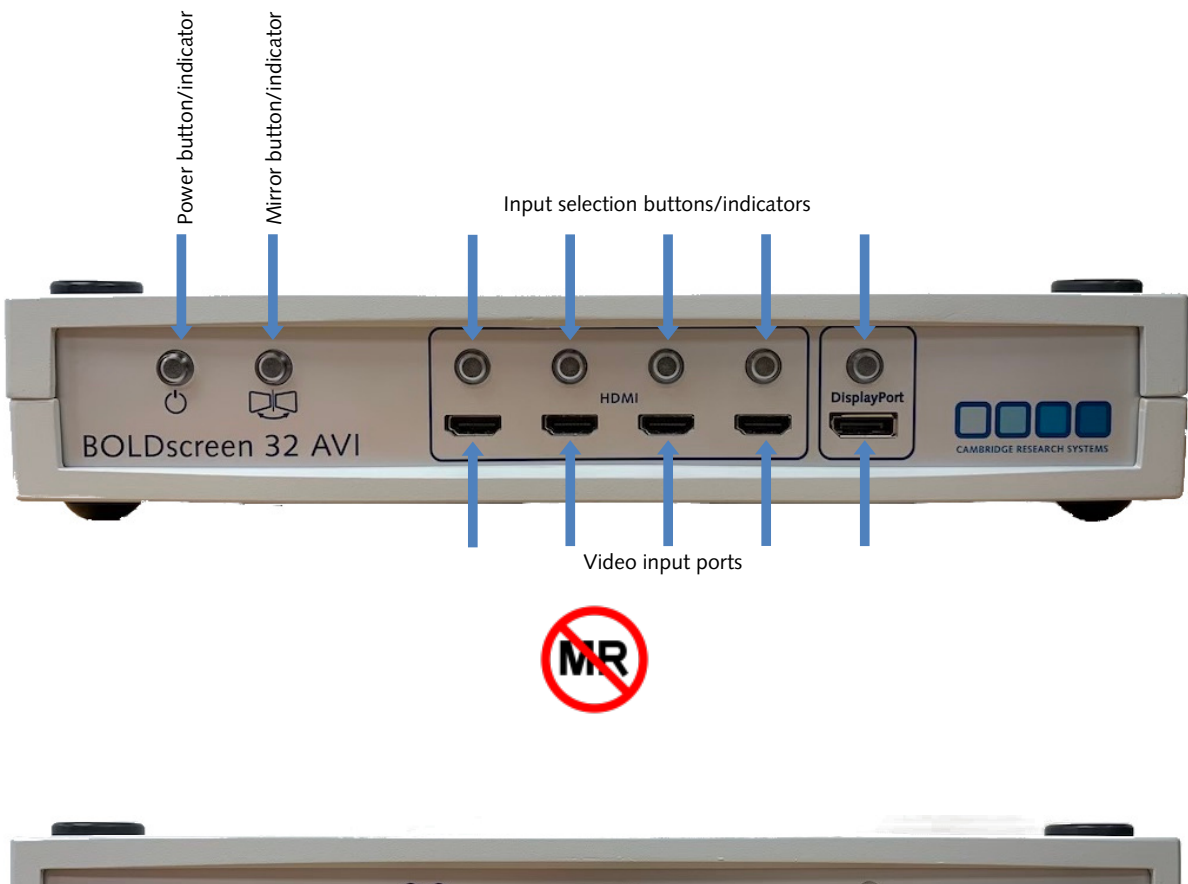

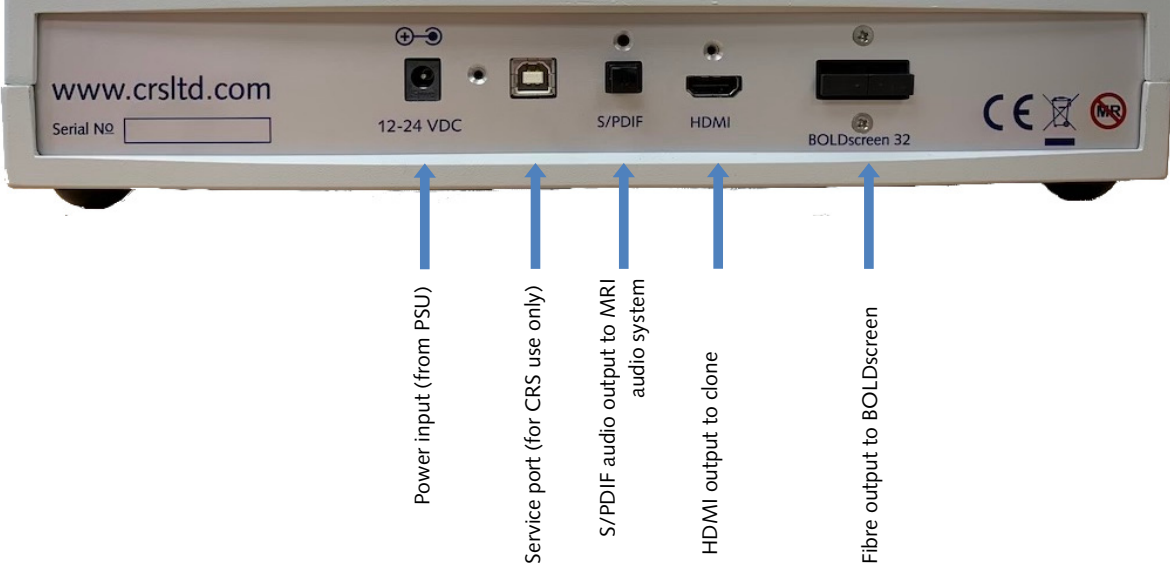

# **Operation**

- 1) Connect a suitable video source to one of the four HDMI inputs or the DisplayPort input. Connect other inputs as necessary.
- 2) Configure the output resolution on the source. The native, recommended video input mode is 1920x1080 at 120Hz, but 1920x1080 at 60Hz is a good choice too. The AVI box will re-scale other resolutions.
- 3) Press the power button on the front of the AVI unit to wake-up the AVI from lowpower mode. The power button indicator will change from slowly pulsing to solid on.
- 4) Press the appropriate input select button to choose which input source will be displayed. The BOLDscreen 32 monitor will also be remotely powered up, but will take about 15 seconds before the image is displayed. The same image will also be shown on your clone monitor (if connected) and the corresponding audio will be played through your MRI headphones (if connected).
- 5) If required, toggle the mirror-mode on and off by pressing the Mirror Mode button on the front panel of the AVI box. This toggles left/right inversion of the image. This is useful for presenting correctly-oriented images to patients as they view the BOLDscreen 32 through a head-coil mirror. The image on the clone monitor (HDMI output) will not be affected.
- 6) If required, switch between inputs by pressing the appropriate input select button. Again, there may be a delay while the BOLDscreen switches modes.
- 7) To turn off the system, press the power button again. The BOLDscreen 32 monitor and AVI box will both be powered down automatically. The power indicator on the AVI will flash slowly.

Note: If an input source stops sending video, for example because it is powered off or goes into sleep mode, then the AVI box will stop sending video. This will cause the BOLDscreen 32 monitor to display its self-generated status screen. To modify this behaviour, see the BOLDscreen 32 user guide.

# **Power state summary**

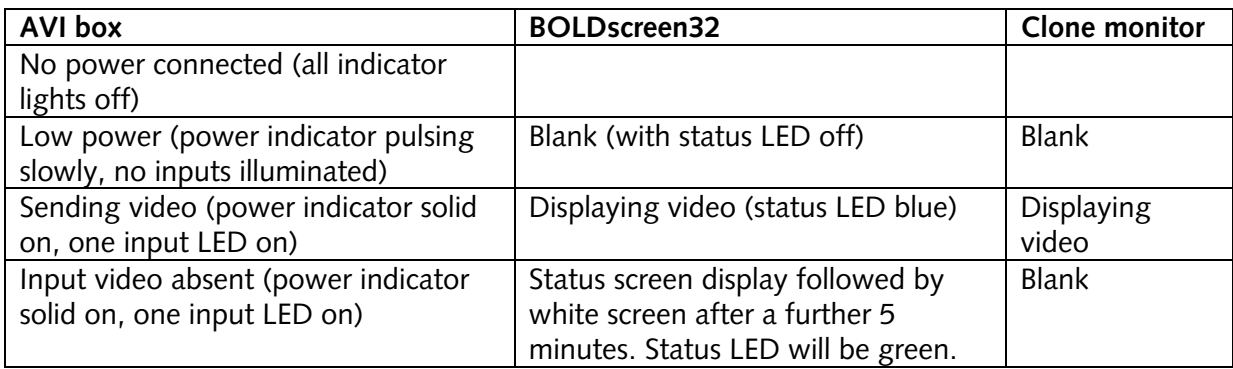

If the BOLDscreen 32 monitor fails to respond to the AVI box, check that the BOLDscreen 32 itself has power connected, and that the fibre cable is attached.

# **Safety Warnings**

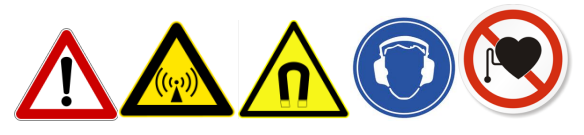

The MRI scanner should only be used by suitable qualified personnel aware of the risks involved. National regulations and guidelines should be followed. Follow all safety instructions from the MRI scanner manufacturer.

# **Life support applications**

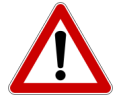

BOLDscreen 32 AVI should NOT be used in situations where failure of the device would constitute a hazard. It is designed for visual stimulus of research applications only, and like any other regular electronic device the device could fail at any time, without warning.

#### **BOLDscreen 32 AVI box**

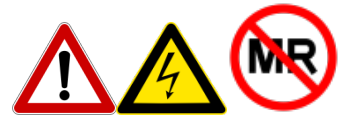

The BOLDscreen 32 AVI box contains SIGNIFICANT FERRO-MAGNETIC CONTENT. **DO NOT TAKE THE AVI BOX INTO THE MAGNET ROOM.**

#### **Servicing**

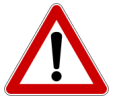

DO NOT ATTEMPT TO DISMANTLE any part of the BOLDscreen 32 AVI system. The BOLDscreen 32 AVI unit and mains PSU contain no user serviceable components, refer all servicing to Cambridge Research Systems.

**Cleaning**

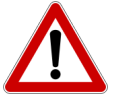

Clean external components of BOLDscreen 32 AVI with a damp cloth only. Do NOT allow fluids to enter the AVI unit or PSU. Do not sterilise in an autoclave.

#### **Mains PSU**

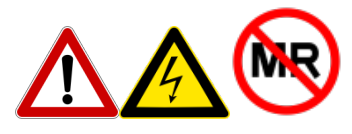

The mains PSU contains SIGNIFICANT FERRO-MAGNETIC CONTENT. **DO NOT TAKE THE MAINS PSU INTO THE MAGNET ROOM.**

The power supply contains dangerous mains voltage and also has no user serviceable parts. Do not attempt to dismantle.

# **Optical hazard**

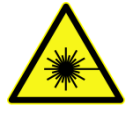

The infra-red laser diodes in the DVI video transmitter are class 1M. Do not view the output of the fibre transmitter, or end of the fibre cable, with optical instruments.

# **Contact**

**Cambridge Research Systems Ltd**

Telephone: +44 1634 720707 Website: www.crsltd.com

80 Riverside, Sir Thomas Longley Road Rochester Kent ME2 4BH United Kingdom